## **6. Vaja: Prikaz znakov**

V grafični krmilnik bomo dodali pomnilnik s 64 sličicami znakov (ASCII kode od 32 do 95) velikosti 8 x 8 točk. Pomnilnik velikosti 512 x 8 bitov bomo naredili z generatorjem intelektualnih komponent. Sličica znaka je zapisana v osmih zaporednih pomnilniških lokacijah.

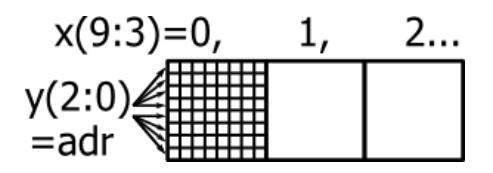

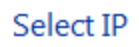

Create Coregen or Architecture Wizard IP Core.

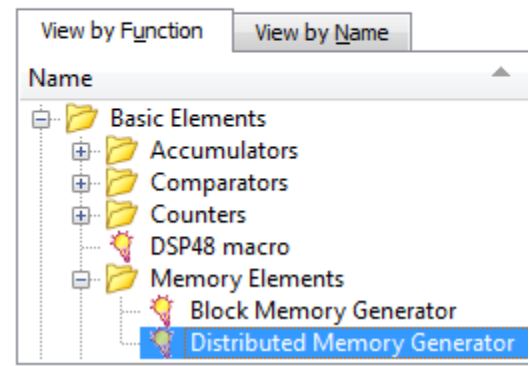

Naslov pomnilnika deklariramo kot 9-bitni standardni vektor. Sestavljen je iz naslova znaka (zgornjih 6 bitov) in spodnjih 3 bitov vertikalnega števca y.

adr <= "100001" & std\_logic\_vector( y(2 **downto** 0) );

Pomnilnik naredimo v programu ISE kot novo izvorno datoteko vrste IP CORE z imenom crom. Najprej izberemo vrsto komponente: **Basic Elements > Memory Elements > Distributed Memory Generator,** nato pa definiramo: vrsto pomnilnika **ROM,** širine 8 bitov (**Data With**) s 512 lokacijami (**Depth**). Vsebina pomnilnika je na voljo v tekstovni datoteki Crom512x8.coe, ki jo naložimo iz diska. Na koncu kliknemo **Generate** in program bo v imeniku ipcore\_dir naredil tehnološko datoteko z načrtom pomnilnika, ki ga vključimo v vezje s stavkom port map:

ROM: crom **port map** ( $a \Rightarrow adr$ , spo => row);

Definirajmo še nekaj notranjih signalov:

- row: std\_logic\_vector(7 downto 0)
- izpis: std\_logic;
- $\bullet$  xz: unsigned(6 downto 0) := "0001010"; -- začetna koordinata x
- $\bullet$  yz: unsigned(5 downto 0) := "000101"; -- začetna koordinata y

Signal *izpis* določa ali se (x,y) nahaja znotraj sličice znaka s koordinatami (xz, yx):

izpis <= '1' **when** x(9 **downto** 3) = xz **and** y(8 **dowto** 3) = yz **else** '0';

Znak narišemo v procesu, kjer imamo že risanje gibljivih sličic. Dodajmo pogoj:

```
 elsif izpis='1' then
    if row(to_integer(7 - x(2 downto 0)))= '1' then -- preveri vrstico znaka
      rgb <= "111100";
    else
     rgb <= "000011"; -- ozadje
…
```
Preveri delovanje vezja na razvojnem sistemu, nato pa poskusi prikazati par zaporednih znakov.